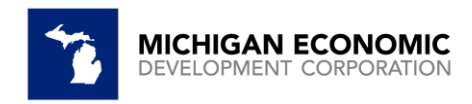

## MEDC Act 381 Brownfield Reporting Guidance April 2024

All Brownfield Redevelopment Authorities (BRA) must use the reporting portal for the reporting year (data entered in 2023). If you do not have a portal login or have forgotten your login password, please email [brownfield@michigan.org](mailto:brownfield@michigan.org) to receive a portal login or password reset. You can also click on password reset when you attempt to login to reset your password on your own**. Please do this prior to April 25, 2024.** 

### NEW IN 2024 FOR 2023 REPORTING YEAR:

New fields have been added for Transformational Brownfield Projects. See the list of fields in this document for details. If your BRA missed a complete year of reporting, please contact MEDC brownfield staff at [brownfield@michigan.org](mailto:brownfield@michigan.org) for more information on how to complete the missed years reporting.

Getting started:

- Portal link: <https://medc.my.site.com/ProjectPortal>
- View the **BRA Reporting Portal overview video**

Brownfield Redevelopment Authorities are **required by law** to report Act 381 Brownfield Tax Increment Financing to the Michigan Economic Development Corporation (MEDC). **Reporting data is due annually no later than August 31 for the previous year via online portal. BRA's are not considered compliant until MEDC Brownfield Staff have reviewed and approved all reported data.** 

Please be aware that failure to report by the deadline **will result** in the Michigan Strategic Fund (MSF) and Michigan Department of Environment, Great Lakes, and Energy (EGLE) withholding financial support from the jurisdiction's future projects.

Please note that jurisdictions are required to report state and local tax capture as well as "local only" tax capture. If your jurisdiction has no TIR to report, the Authority is still responsible for completing all appropriate information in the portal (under the MISC tab) in order to be compliant.

Information can be "saved", and you can return to the report at a later date to continue. Once the report has been "Submitted" you can only make edits by contacting [brownfield@michigan.org](mailto:brownfield@michigan.org) and request that the report be placed into "Needs Correction" status.

#### **Information on specific reporting items**

Below is an outline of each reporting item, and additional information regarding what each item is specifically asking. This is to ensure that we achieve consistent reporting from each Brownfield Redevelopment Authority. If you have any further questions, please reach out to us at [brownfield@michigan.org](mailto:brownfield@michigan.org) or 517.896.9964.

*Item Name in Salesforce Portal Description*

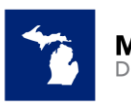

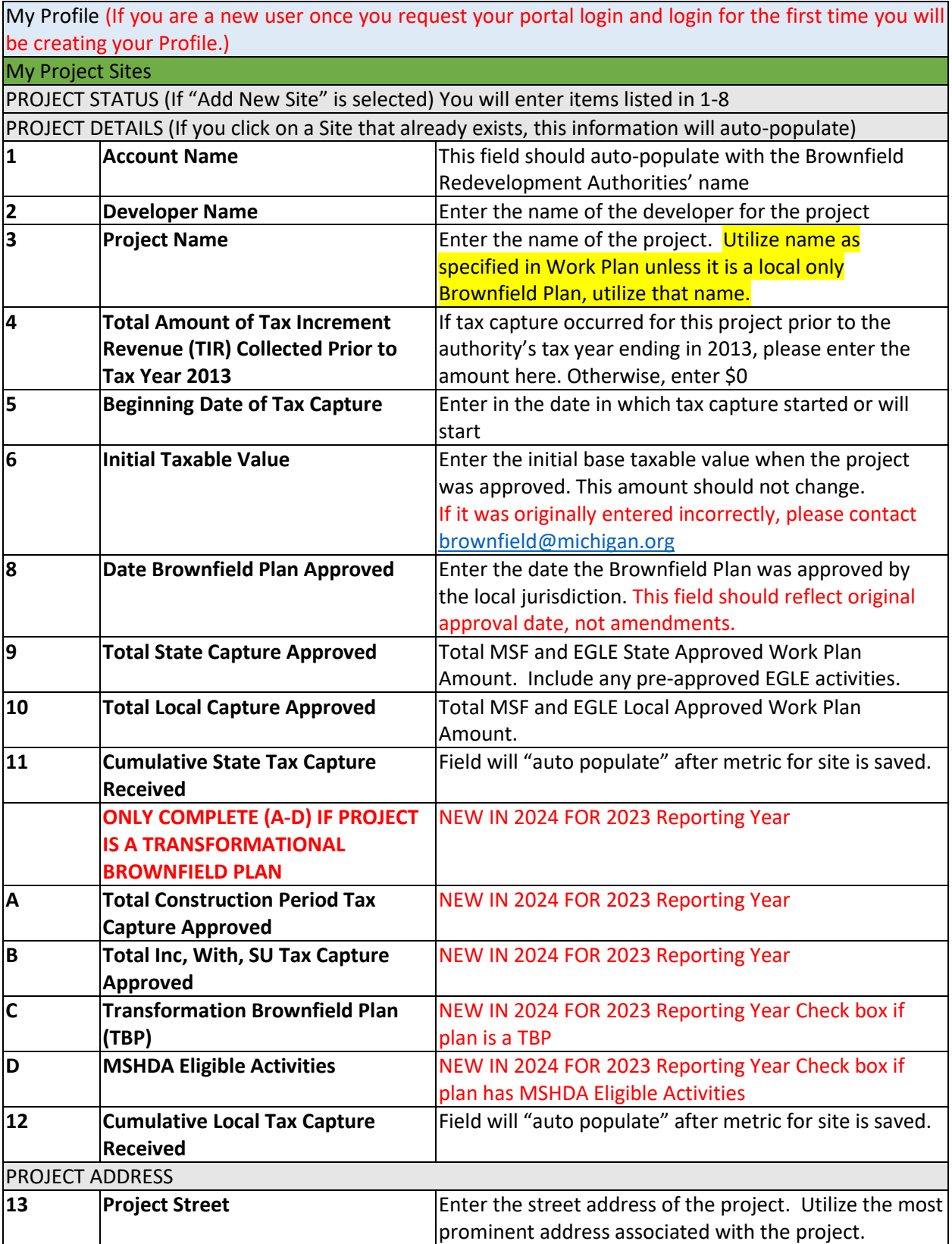

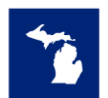

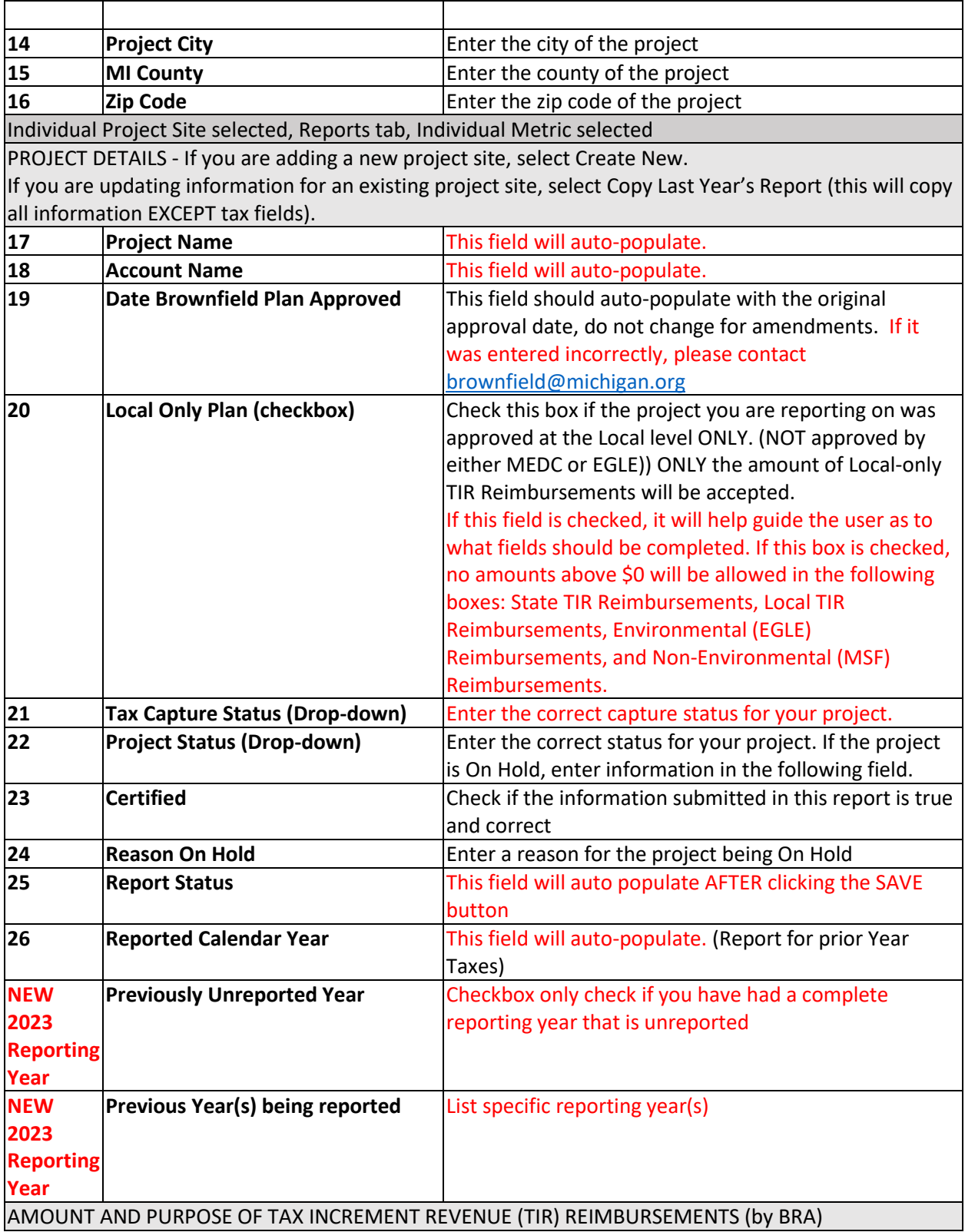

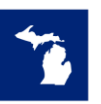

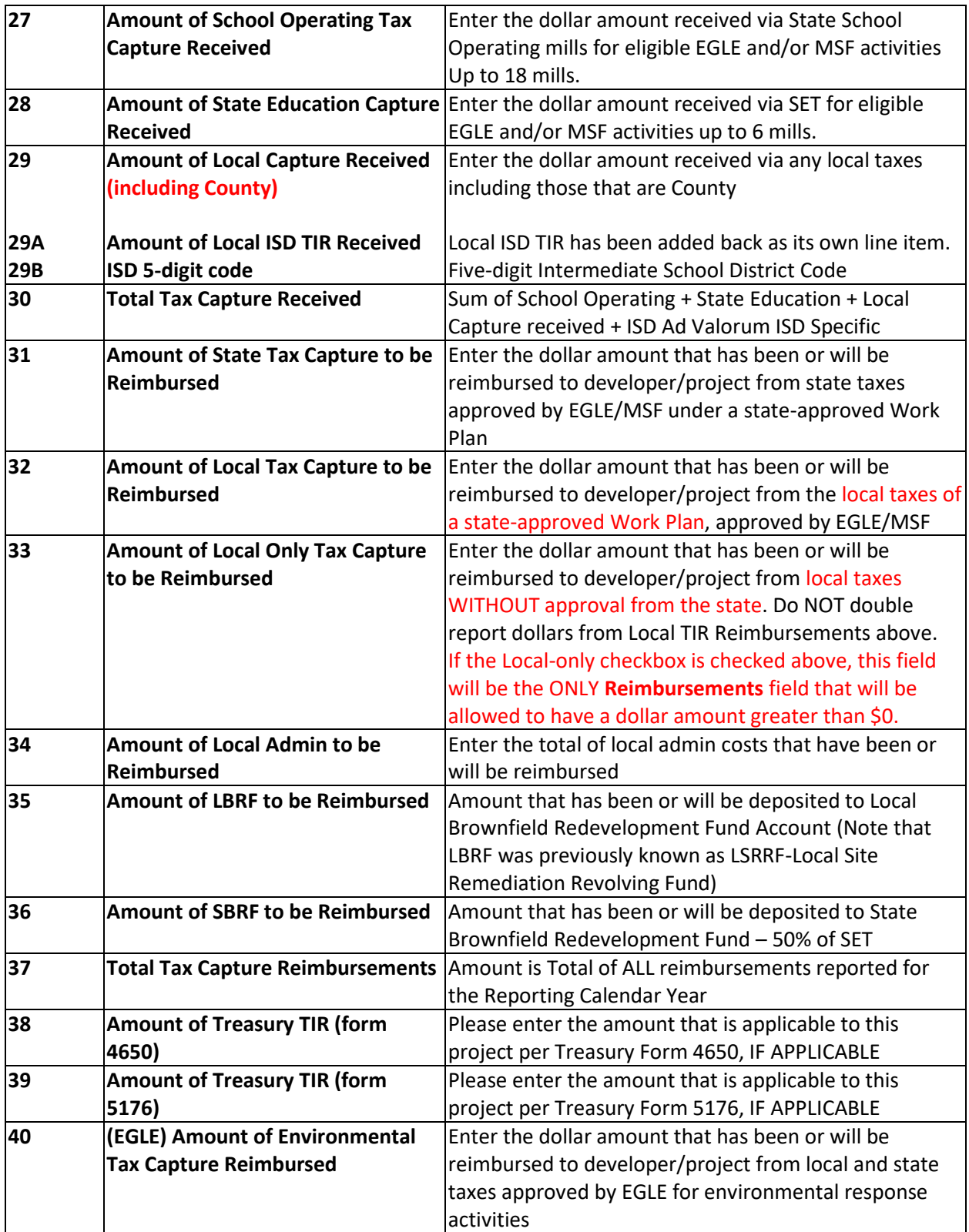

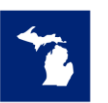

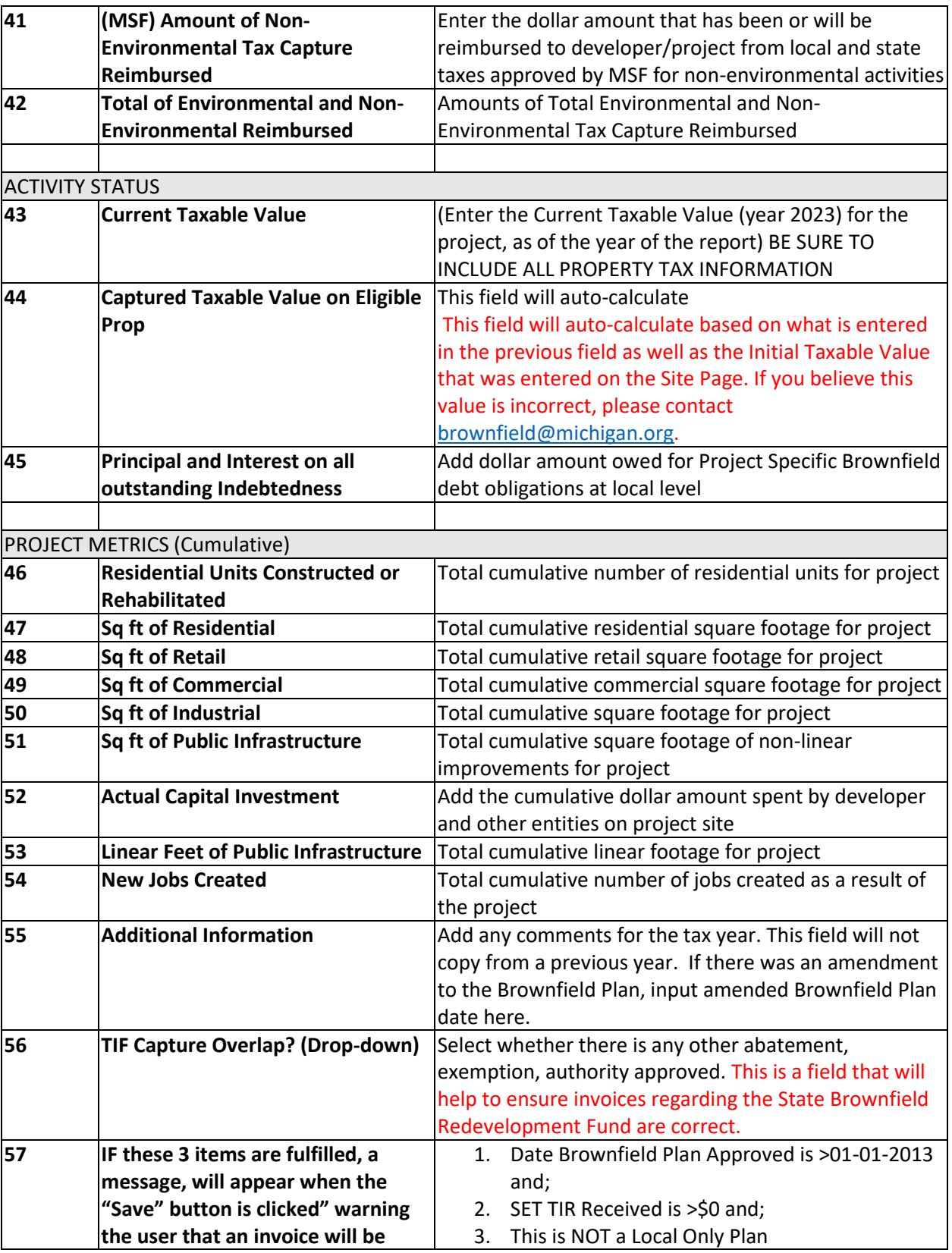

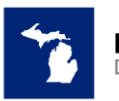

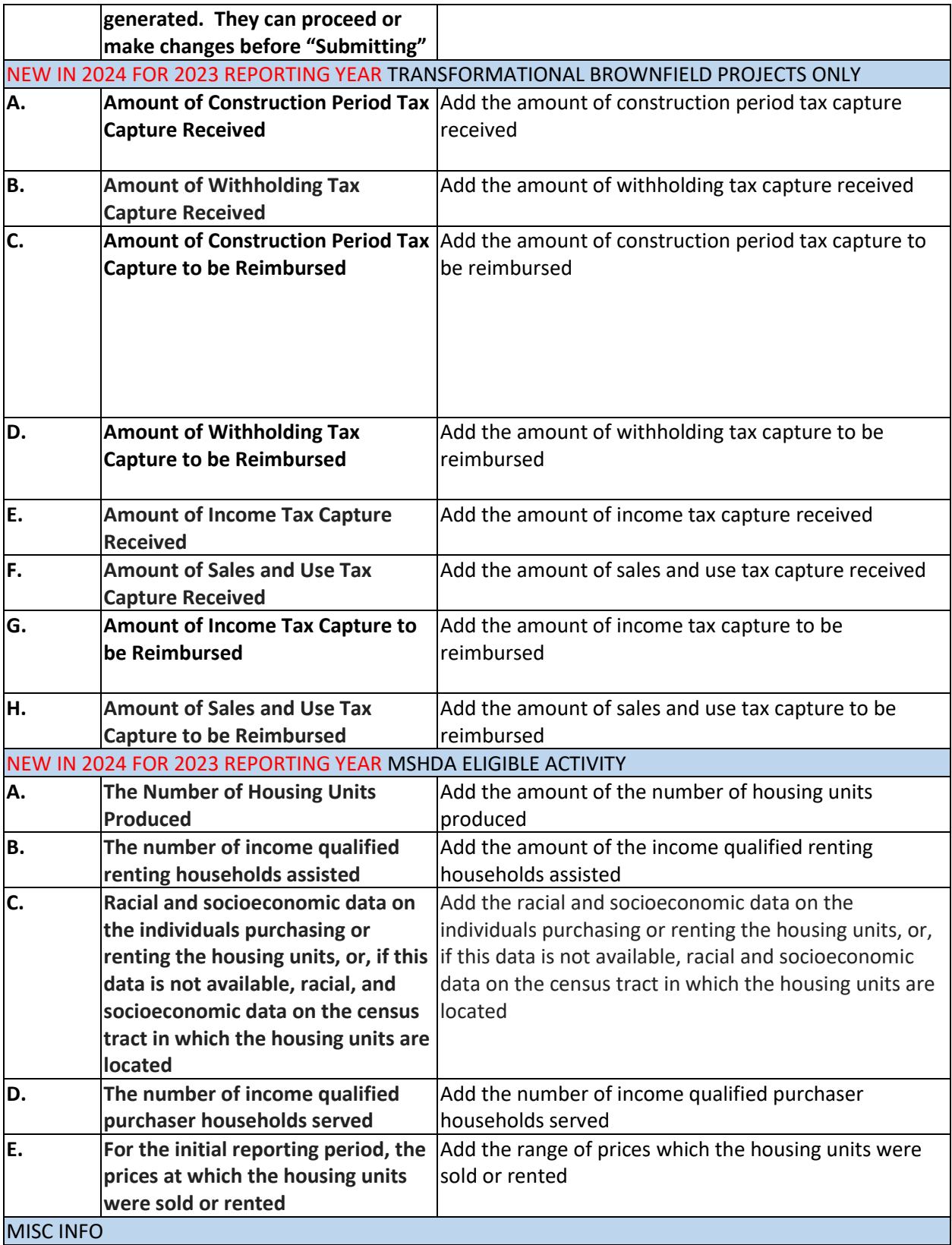

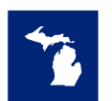

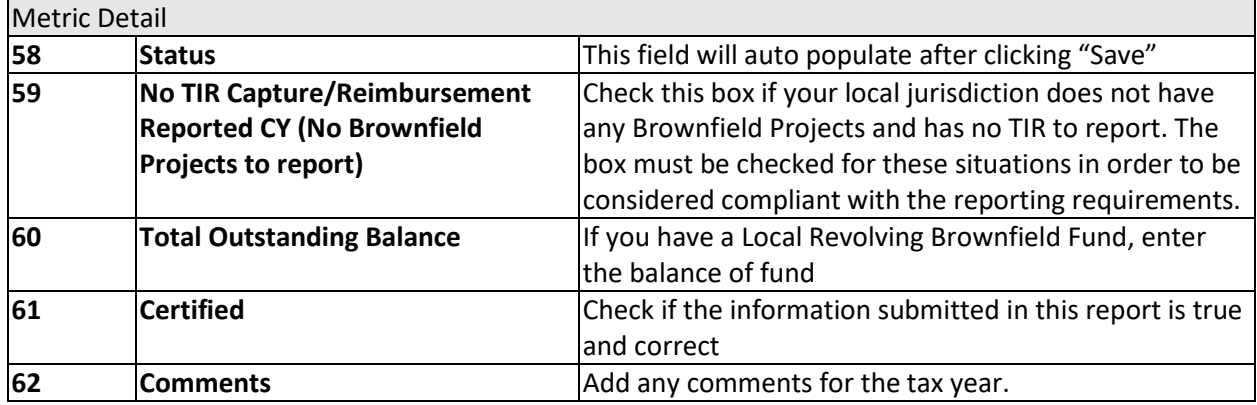

#### **\*\*\*\*\*\*IMPORTANT INFORMATION ON INVOICING\*\*\*\*\***

**DO NOT SUBMIT PAYMENT UNTIL THE BRA HAS RECEIVED AN INVOICE FROM THE MEDC If based on the information that you have submitted, you have met the criteria that will generate an invoice for the State Brownfield Redevelopment Fund for the 50% of the State Education Tax, you can submit payment by one of the following methods:**

**Pay by Electronic Funds Transfer:**

- **1. Send payment to:**
- **a. Routing #072000326**
- **b. Account #878375851**
- **c. If a description field is available, please enter "Brownfield Redevelopment Fund"**

**Pay by Check:**

- **1. Make checks payable to: "State of Michigan"**
- **2. Please be sure to write "Brownfield Redevelopment Fund" on the memo line**
- **3. Mail the remittance check to:**

**MEDC Finance Department Michigan Economic Development Corporation 300 N. Washington Square Lansing, MI 48913**